# 微课的设计与制作

——以《除数与余数的关系》为例

### 韩鑫阅

(邹平市开元小学,山东 邹平 256200)

摘要:本文通过网上搜索及文献查阅,探讨了一线教师微课设计制作的必要性,以《除数与余数的关系》微课设计与制作为例,详 细阐述了适用于一线教师的微课设计方法,并设计出了微课五步制作法。

关键词:微课;设计;制作

一、微课设计制作的必要性

通过网上搜索以及文献查阅,微课的来源主要有:

(一)教师自己制作

教师根据教学需要,自行设计制作,适用于课堂内外。有针 对性,但质量平平,细碎难成体系。

(二)拿来

即网上搜索或学校购买,网上搜索优秀微课,如:中国微课网。 由学校购买一些优质的商业性微课资源。

(三)合作

学校或地区所有教师分工合作,一起完成微课资源的制作, 师生共享。

就"拿来"而言,很难找到适合于教学的微课资源。再者由 于是参赛网站,作品水平参差不齐,如果不对微课有一定了解很 难分辨。更重要的是,网上的大部分微课没有配套资源,这就失 去了微课作为课的意义,而仅仅只能称为微视频。就合作而言, 目前本地还未有合作的系统的资源。

所以,一线教师必须习得独自设计制作的知识和技术。

## 二、《除数与余数的关系》微课的设计

(一)学习任务单设计

学习单是让学生在学习中配合使用,学习任务单中必须有以下 几部分:学习目标、课前准备、指令性话语、练习题。要标明目标, 让学生清楚的知道在 10 分钟当中的学习任务,课前准备是指微课 教学中需要学生自备的学具。指令性话语什么时候观看视频,观看 视频时要试着尝试完成小练习,完成后校对答案看看自己做对了没。

教学目标要具体明确,适合二年级的小朋友,同时是对自主 学习能力的培养。自己总结学习内容,并谈收获。中间有跟随教 师视频的纸质学习材料。

微课在教学中的应用非常广泛,在复习课或者知识点的归纳 课、习惯的培养课、德育的渗透课。不仅可以用于课上教师的教 学过程,还可以在课后或课前检测中应用。据此,《除数与余数 的关系》学习任务单设计如下:

《除数与余数的关系》学习任务单

1. 学习目标

(1)通过观看视频、摆小棒,理解除数与余数的关系。

(2)能运用除数与余数的关系解决问题。

2. 学习准备

20 根小棒

3. 学习过程

(1)观看视频,思考:一堆小棒拼正方形,可能剩几根?将 答案写在下面:

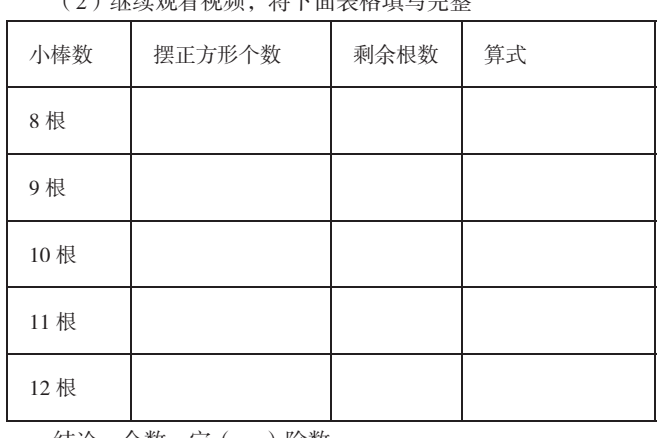

(2)继续观看视频,将下面表格填写完整

结论:余数一定( )除数。

(1)继续观看视频,完成习题

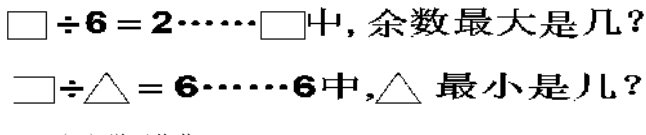

(2)学习收获

## (二)《除数与余数的关系》脚本设计

解说词非常重要,是课件和演示过程可视化的核心,而将解 说词与画面有机结合,则需要制作脚本,有的教师认为长长的电 视剧才需要脚本,其实不然,不到 10 分钟的微课更需要脚本,因 为短小精悍的要求更高,而且没有脚本将为后期的剪辑增加很大 难度。脚本可以提高微视频拍摄的效率和质量。脚本需要把每一 个画面的效果、解说词以及需要的时间规划设计到位。例如部分 画面的脚本设计如下表:

表 1 《除数与余数的关系》脚本设计

| 课件画面                     | 动画                   | 解说词                                                            | 时间    |
|--------------------------|----------------------|----------------------------------------------------------------|-------|
|                          | 无                    | 请看问题: 用一<br>堆小棒,摆正方<br>形,如果有剩余,<br>可能剩几根?请<br>暂停想一想。难<br>住你了没? | 18, 1 |
| 小路摆点光视。<br>8欄小棒可以爬几个正方形? | 根据解说<br>词动画弹<br>出问题: | 我们来摆小棒探<br>究一下。每四根<br>小棒, 摆一个正<br>方形。8根小棒<br>可以摆几个正方<br>形呢?    | 14'   |

#### 三、《除数与余数的关系》微视频制作

微课的制作方式有很多种,目前常用的有以下几种:Camtasia Studio 是集录屏与后期处理于一身的软件,简单易用功能强大、 PPT 录制、频展台录制、DV、手机拍摄、可汗模式(手写板搭配 摄像头)。因为本制作方法是面向广大一线教师,所以必须技术 无难度,容易学会并且适用范围广(能制作各种类型的微视频)。 笔者选择了运用 Camtasia Studio 来录制, 设备只需要一台有麦克 风的电脑就可以了,特别适合一线教师。

(一) 微视频制作方法

微课的特点是短小精悍,精的意思是设计制作讲解精良,10 分钟以内的微课解说词最多 1000 余字, ppt 不超过 20 页, 在紧张 的环境下会手忙脚乱,出现口误或口头禅等情况,从而精确度差, 后期剪辑困难,原因是人的大脑是单任务工作,不能同时很好的 兼顾两项任务。所以我们应该采取先音后画的录制法,参考音乐 MV 的录制方式,先写歌词,对于微课来说即先写解说词脚本,再 根据录音制作与之匹配的画面即 ppt, 将两个任务分开。

具体步骤如下:

1. 根据教学目标写解说词脚本;

2. 根据脚本制作课件,反复排练课件和解说词的同步性;

3. 录制解说词,用电脑外接的麦克风再加上录制音频的软件, 此微课录制使用的是软件 Audacity,是一款非常好用的免费声音 处理软件,录制完后再用其进行简单的修剪和降噪;

4. 听音同步录画面,得到剪辑好的音频后,可使用手机、平 板等播放解说词,同时使用录屏软件录制播放课件,画面的演示 与音频进行对应;

5. 音画合成与后期,将录制的画面和解说词拖放到不同的轨 道,进行合成为 MP4。这五步将能快速简单的制作出微课。

(二)《除数与余数的关系》微课声画制作

1. 声音录制与剪辑

此微课录制声音使用的是 ipad 的录音功能,剪辑用的是 Audacity 软件, 在录制过程中的遇到的问题和注意事项总结如下:

(1)ipad 录音文件格式 Audacity 无法识别

ipad 录音格式为 m4a 格式, Audacity 无法识别这种高级格式,

所以需用如格式工厂格式转换软件,把格式转化为 mp3 或 wav 格 式,但是存在的问题是格式在转换过程中,可能会导致数据损失。 所以建议在录制声音时直接用 Audacity 软件进行录制,并导出为 wav 格式尽量无损。

(2)录制的声音有噪音,人声不干净

因为录制麦克质量或者是录音环境等因素,声音会存在噪音 问题,建议在录制一开始的 5 秒不要说话,作为后期降噪的标准, 使用 Audacity 降噪的方法如下:首先选中只有噪音的声音片段, 至少 3 秒;然后选择"效果"菜单下的"降噪"选项,执行步骤一: 取得噪声特征,再执行步骤二:噪声去除。

(3)录制时难免口误出错

在录音时若说错解说词,停 5 秒不说话,然后录正确的解说词, 录完后,通过 Audacity 把录错的剪掉,停5秒的原因是,后期剪 辑的时候根据波形容易找到录错的部分。

2. 画面录制与剪辑

画面的录制采用的是软件 Camtasia Studio 8,在制作过程中的 注意事项如下:

(1)录制前的设置

开始录制前,即开始幻灯片播放模式,选择自定义尺寸,将 录制尺寸框选为与 ppt 画面一样大。录制输入选项中,应将摄像 头和音频都关掉。

(2)录制时播放解说词

录制画面时, 同步用 ipad 或手机播放解说词, 这样才能尽可 能合并后声画同步,减轻后期的同步剪辑工作难度。

(3)鼠标指针操作

在录制过程中,如果知识点不涉及电脑操作内容,鼠标指针 不要出现在屏幕中,更不能乱动,因为录屏的方式,鼠标乱动对 学习者注意力的干扰非常大。尽量用动画呈现整个学习流程。

(4)声画合并

如果按上述步骤严谨制作,后期声画合并一般不需要剪辑。 直接进入 Camtasia Studio 8 的编辑状态,将声音和画面分拖入不同 轨道, 直接渲染导出为 mp4 格式即可。MP4 格式占用内存小, 非 常适合网络传播,随时学习。

#### 参考文献:

[1] 基于认知负荷理论的网络课程设计——以国家精品课程 "现代教育技术"的网络课程为例 [J]. 开放教育研究,2009(4):  $61 - 65$ 

[2] 荆丽娟 . 小学数学交互式微课设计与制作——以《垂直与 平行》为例 [J]. 中教, 2019 (12): 26-31.

[3] 陈娜 . 微课在小学数学教学中的运用研究 [D]. 华中师范大 学,2019.

[4] 周钧皓 . 小学数学微课的设计与应用 [D]. 杭州师范大学, 2019.

[5] 汪妍 . 基于微课的学困生转化策略研究 [D]. 上海师范大学, 2017.